ProxWay

# **PW-400**

# Подключение турникета с импульсным управлением

В связи с непрерывным развитием системы, ее аппаратного и программного обеспечения, данный документ подвержен периодическим изменениям и дополнениям. Самую последнюю версию Вы можете загрузить с WEB-сайта по адресу www.proxway-ble.ru

#### Права и их защита

Всеми правами на данный документ обладает группа компаний «ЭЛИКС» Не допускается копирование, перепечатка и любой другой способ воспроизведения документа или его части без согласия.

#### Торговые марки

Ргохwау<sup>®</sup> является зарегистрированной торговой маркой ГК «ЭЛИКС».

Microsoft и товарные знаки, перечисленные по ссылке на www.microsoft.com являются товарными знаками группы компаний Microsoft.

Все другие торговые марки являются собственностью их соответствующих владельцев.

#### Обучение и техническая поддержка

Курсы обучения, охватывающие вопросы установки и использования контроллера, проводятся группой компанией «ЭЛИКС». Для дополнительной информации связывайтесь с персоналом компании по телефонам, указанным ниже.

Техническая поддержка для всей продукции «ProxWay» обеспечивается в рабочее время по следующим телефонам:

8 800 700-19-57,

+7 (495) 788-83-93

и по адресу электронной почты:

info@pw-plus.ru

Указанная поддержка ориентирована на подготовленных специалистов. Конечные пользователи продукции «PROXWAY» должны связываться со своими дилерами или установщиками, перед тем как обращаться в ГК «ЭЛИКС».

Техническая информация доступна на сайте СКУД www.proxway-ble.ru

#### Важные замечания!!!

Данная инструкция применима к контроллерам PW-400 с версией микропрограммы не ниже 1.6.6631 и турникетам с импульсным управлением.

### **Настройка работы контроллера в ПО ProxWay-IP**

После добавления контроллера PW-400 в базу данных, назначьте ему дверь. В параметрах двери установите её тип как "Турникет с импульсным управлением".

Входам со 2-го по 8-й и выходам автоматически будут назначены фиксированные настройки:

#### Функции входов:

- 2. Датчики прохода
- 3. Пульт управления: кнопки "Вход" и "Выход"
- 4. Пульт управления: кнопки "Свободный проход" и "Блокировка"
- 5. Состояние турникета: красный вход
- 6. Состояние турникета: зеленый вход
- 7. Состояние турникета: красный выход
- 8. Состояние турникета: зеленый выход

*Вход №1 остается незадействованным и может быть использован, например, для интеграции с пожарной сигнализацией.*

#### Функции выходов:

- 1. Турникет: вход
- 2. Турникет: выход
- 3. Турникет: аварийный выход
- 4. Турникет: блокировка

#### **Запрет управления пультом из ПО**

В окно редактирования параметров входа контроллера добавлена опция "Подключен к пульту управления" для шлейфов кнопок запроса прохода, свободного прохода и блокировки, связанных с отдельными дверьми или точками прохода, либо связанных с контроллером, обслуживающим двустороннюю дверь или турникет.

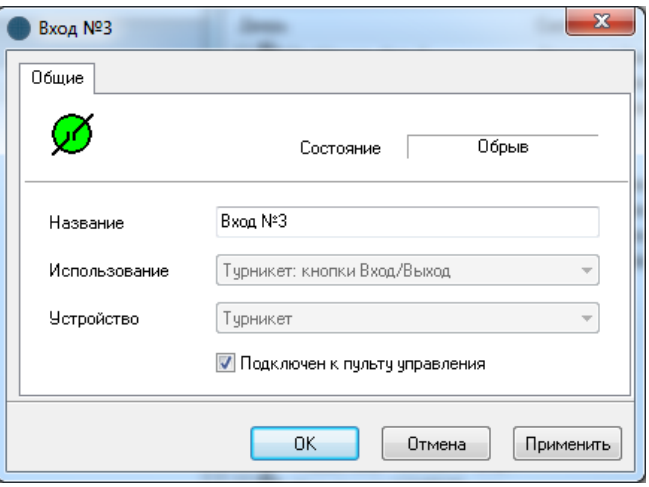

Если опция "Подключен к пульту управления" установлена, то данный вход контроллера будет отключен при выполнении команды "Запрет пульта управления" в окне управления. Работа входов будет возобновлена после выполнения команды "Разрешение пульта управления" в окне управления.

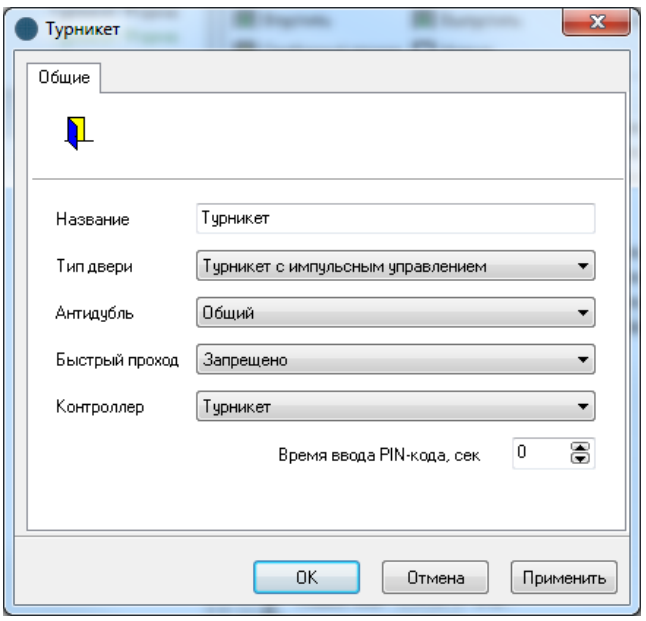

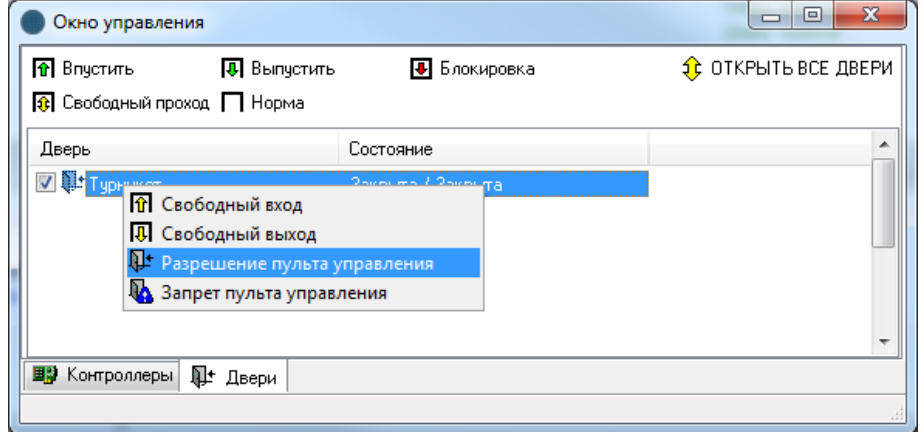

## **Внимание!!! Не включайте данную опцию для шлейфа, связанного с пожарной сигнализацией!**

#### **Коммутация**

Подключение контроллера PW-400 к турникету показано на схеме 1 (вход – поворот ротора турникета по часовой стрелке) и схеме 2 (вход – поворот ротора турникета против часовой стрелки).

#### Пояснение к схеме 1:

Контакты 7 и 5 разъема Х10 – общие, подключаются к контакту GND разъема зон контроллера PW-400 Контакт 4 разъема Х10 – через резистор номиналом в 2 кОм подключается к Z2 контроллера Контакт 6 разъема Х10 –подключается к Z2 контроллера напрямую Контакт 11 разъема Х8 – общий, подключается к С1, С2, С3 и С4 контроллера Контакт 12 разъема Х8 – "Турникет: вход", подключается к NO1 контроллера Контакт 13 разъема Х8 – "Турникет: выход", подключается к NO2 контроллера Контакт 14 разъема Х8 – "Турникет: авариный выход", подключается к NO3 контроллера Контакт 15 разъема Х8 – "Турникет: блокировка", подключается к NO4 контроллера Контакт пульта 1 - общий, подключаются к контакту GND разъема зон контроллера PW-400 Контакт 2 пульта – кнопка "вход", через резистор номиналом в 2 кОм подключается к Z3 контроллера Контакт 3 пульта – кнопка "выход", подключается к Z3 контроллера напрямую Контакт 4 пульта – кнопка "аварийный вход", через резистор номиналом в 2 кОм подключается к Z4 контроллера Контакт 5 пульта – кнопка "блокировка", подключается к Z4 контроллера напрямую Контакт 6 пульта – индикатор "красный вход", подключается к Z5 контроллера последовательно через диод и, дополнительно, через резистор номиналом 2кОм к GND контроллера. Параллельно этот контакт подключается к контакту 29 разъема Х13 турникета. Контакт 7 пульта – индикатор "зеленый вход", подключается к Z6 контроллера последовательно через диод и, дополнительно, через резистор номиналом 2кОм к GND контроллера. Параллельно этот контакт подключается к контакту 30 разъема Х13 турникета.

Контакт 8 пульта – индикатор "красный выход", подключается к Z7 контроллера последовательно через диод и, дополнительно, через резистор номиналом 2кОм к GND контроллера. Параллельно этот контакт подключается к контакту 31 разъема Х13 турникета.

Контакт 9 пульта – индикатор "зеленый выход", подключается к Z8 контроллера последовательно через диод и, дополнительно, через резистор номиналом 2кОм к GND контроллера. Параллельно этот контакт подключается к контакту 32 разъема Х13 турникета.

Контакт пульта 10 - общий, подключаются к контакту GND разъема зон контроллера PW-400 и параллельно контакту 28 разъема Х13 турникета.

#### Пояснение к схеме 2:

Контакты 7 и 5 разъема Х10 – общие, подключаются к контакту GND разъема зон контроллера PW-400

Контакт 4 разъема Х10 –подключается к Z2 контроллера напрямую

Контакт 6 разъема Х10 – через резистор номиналом в 2 кОм подключается к Z2 контроллера

Контакт 11 разъема Х8 – общий, подключается к С1, С2, С3 и С4 контроллера

Контакт 12 разъема Х8 – "Турникет: выход", подключается к NO2 контроллера

Контакт 13 разъема Х8 – "Турникет: вход", подключается к NO1 контроллера

Контакт 14 разъема Х8 – "Турникет: авариный выход", подключается к NO3 контроллера

Контакт 15 разъема Х8 – "Турникет: блокировка", подключается к NO4 контроллера

Контакт пульта 1 - общий, подключаются к контакту GND разъема зон контроллера PW-400

Контакт 2 пульта – кнопка "вход", через резистор номиналом в 2 кОм подключается к Z3 контроллера

Контакт 3 пульта – кнопка "выход", подключается к Z3 контроллера напрямую

Контакт 4 пульта – кнопка "аварийный вход", через резистор номиналом в 2 кОм подключается к Z4 контроллера

Контакт 5 пульта – кнопка "блокировка", подключается к Z4 контроллера напрямую

Контакт 6 пульта – индикатор "красный вход", подключается к Z5 контроллера последовательно через диод и, дополнительно, через резистор номиналом 2кОм к GND контроллера. Параллельно этот контакт подключается к контакту 29 разъема Х13 турникета.

Контакт 7 пульта – индикатор "зеленый вход", подключается к Z6 контроллера последовательно через диод и, дополнительно, через резистор номиналом 2кОм к GND контроллера. Параллельно этот контакт подключается к контакту 30 разъема Х13 турникета.

Контакт 8 пульта – индикатор "красный выход", подключается к Z7 контроллера последовательно через диод и, дополнительно, через резистор номиналом 2кОм к GND контроллера. Параллельно этот контакт подключается к контакту 31 разъема Х13 турникета.

Контакт 9 пульта – индикатор "зеленый выход", подключается к Z8 контроллера последовательно через диод и, дополнительно, через резистор номиналом 2кОм к GND контроллера. Параллельно этот контакт подключается к контакту 32 разъема Х13 турникета.

Контакт пульта 10 - общий, подключаются к контакту GND разъема зон контроллера PW-400 и параллельно контакту 28 разъема Х13 турникета.

5

# **Режимы работы турникета**

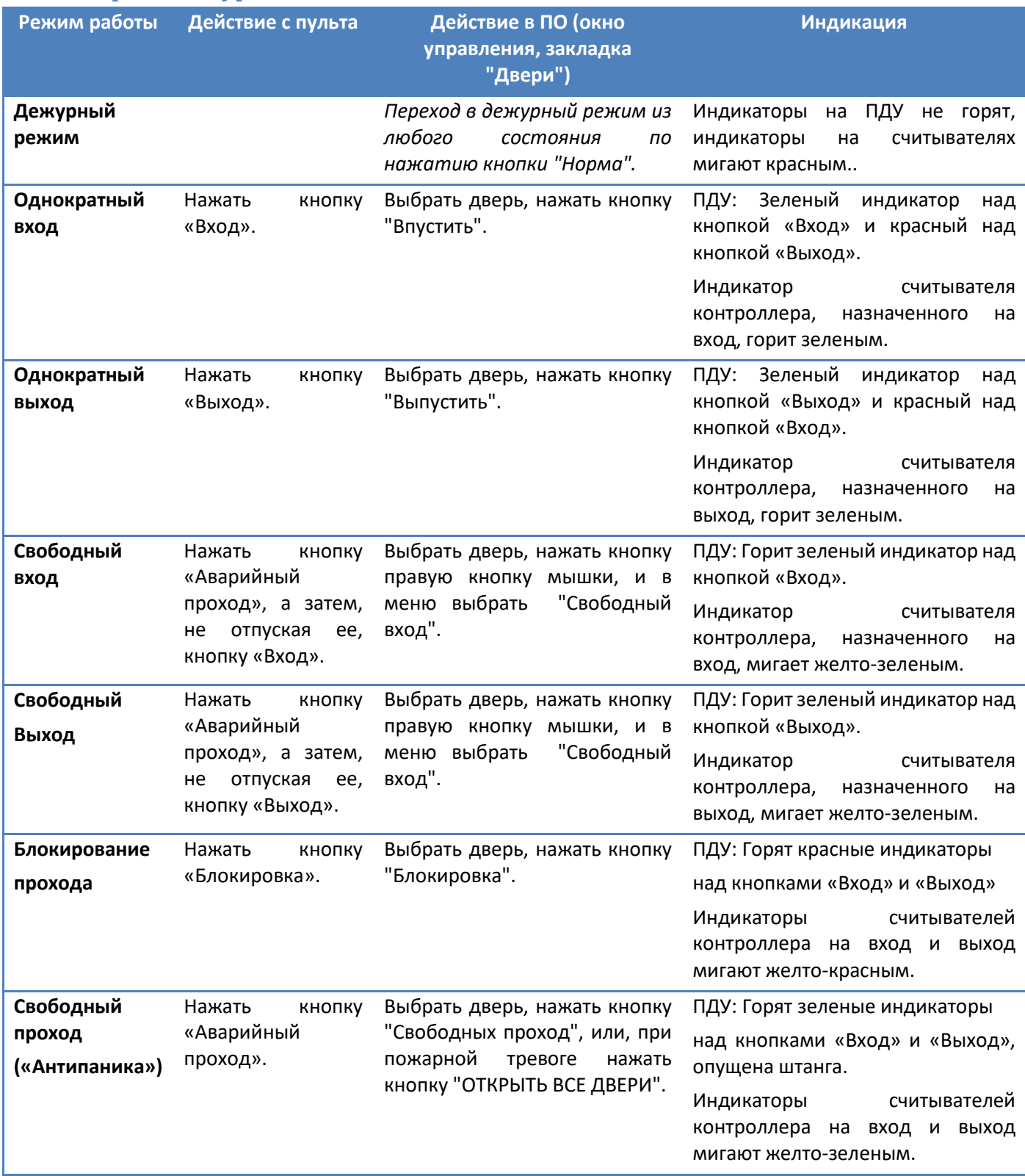

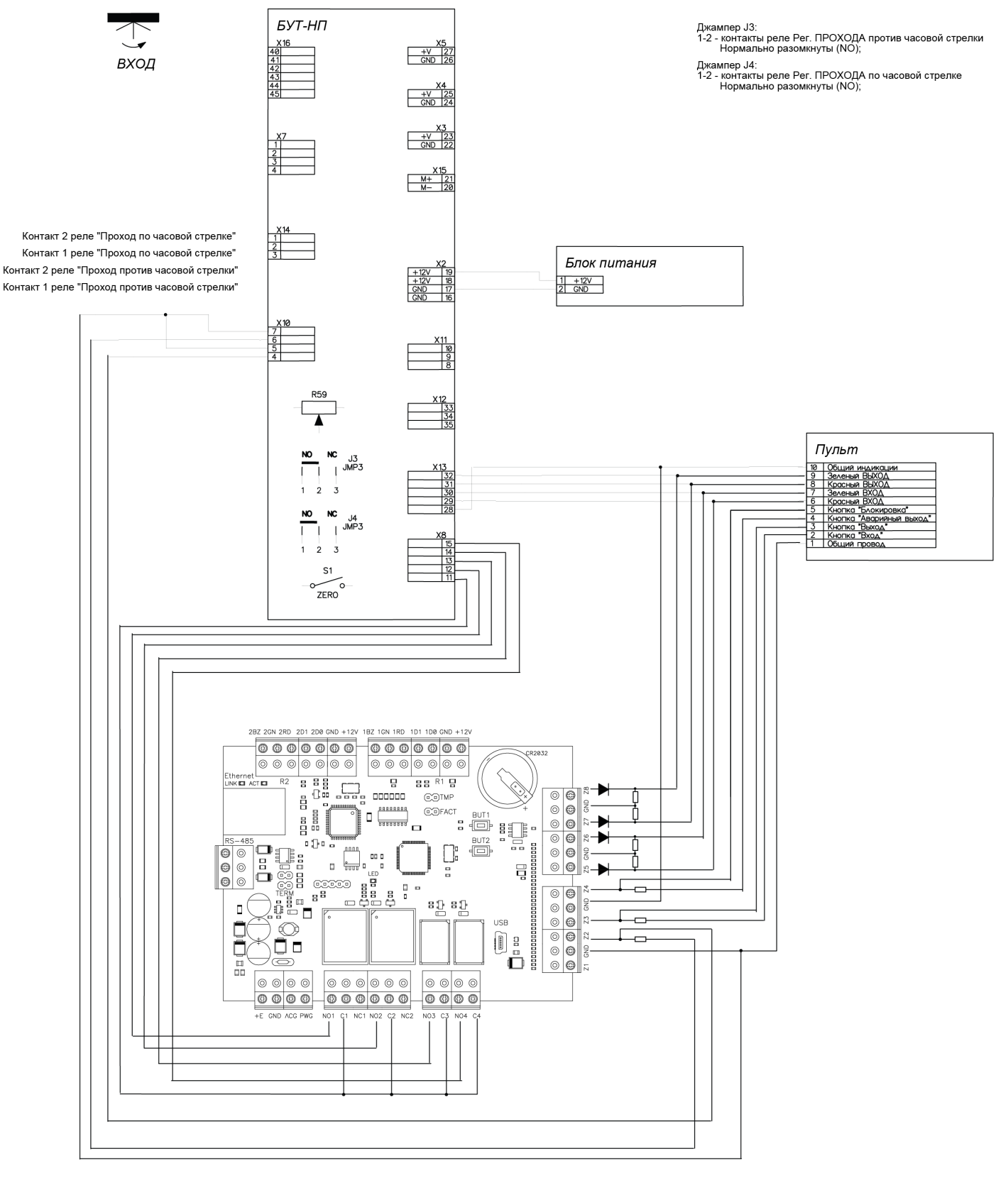

Cxema 1

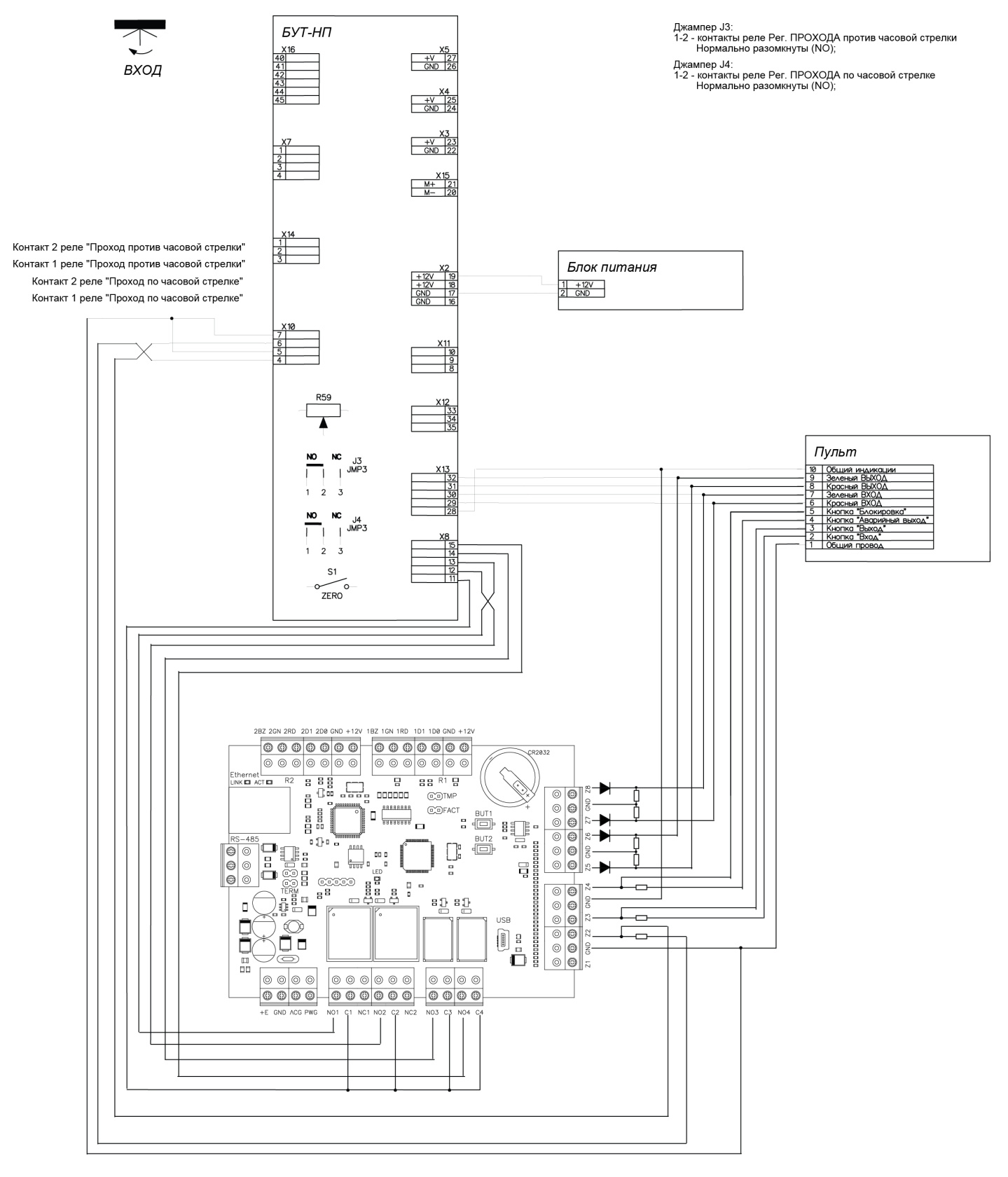

**Схема 2**